# **Абонементы**

в Универсальной Билетной Системе

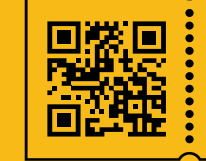

**УНИВЕРСАЛЬНАЯ** БИЛЕТНАЯ СИСТЕМА СВОИ ПРАВИЛА

## **Театральный абонемент –**

право пользоваться местом в театре на протяжении определенного числа спектаклей.

# **Создание абонемента:**

#### **1. Создается новое мероприятие (будущий абонемент),**

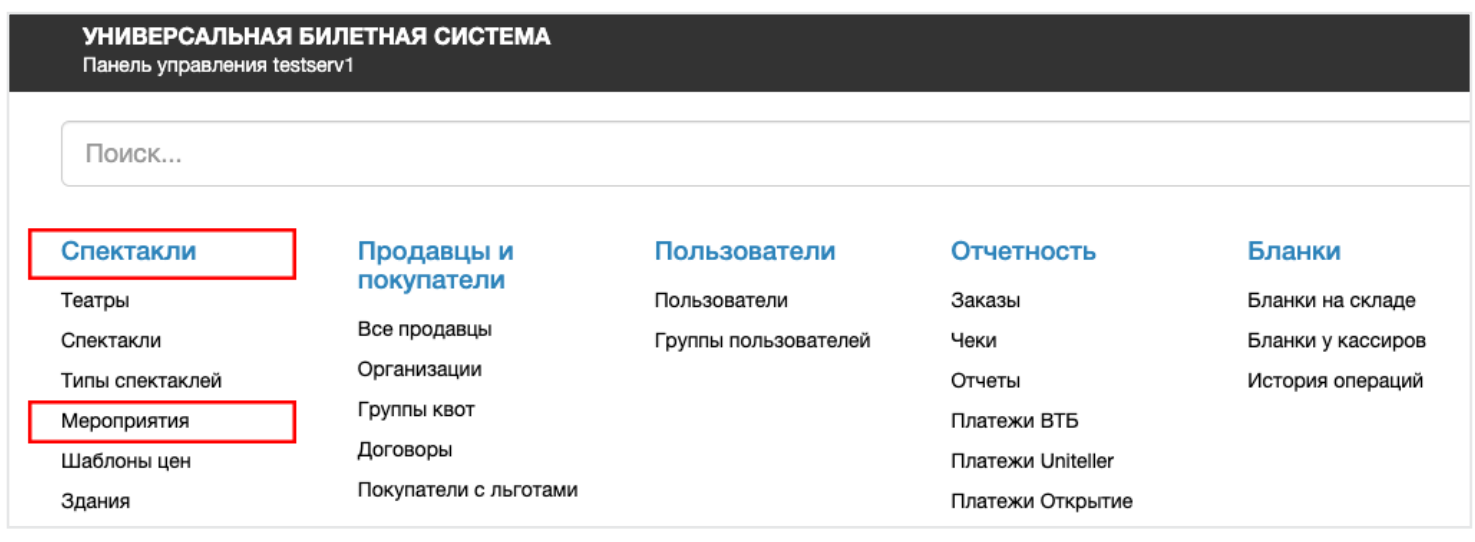

#### В колонке «Спектакли» заходим в раздел «Мероприятия»

нажимаем кнопку

Новое мероприятие

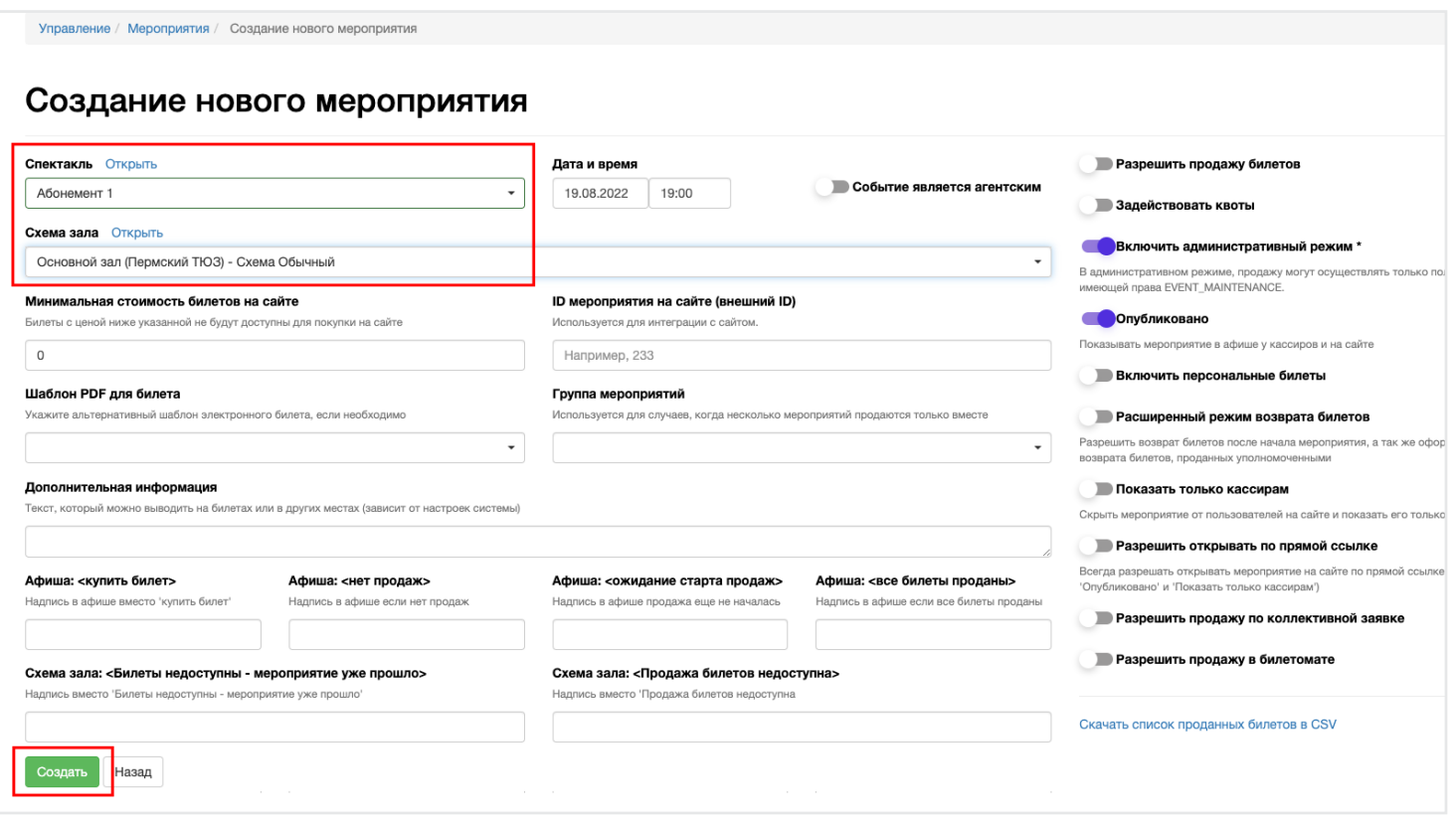

Заполните раздел «Спектакль» и «Схема зала» нажимаем кнопку «Сохранить»

#### **2. В вкладке "Абонемент" делаем данное мероприятие абонементом.**

Там же добавляем мероприятия которые входят в этот абонемент -

«Добавить выбранные мероприятия».

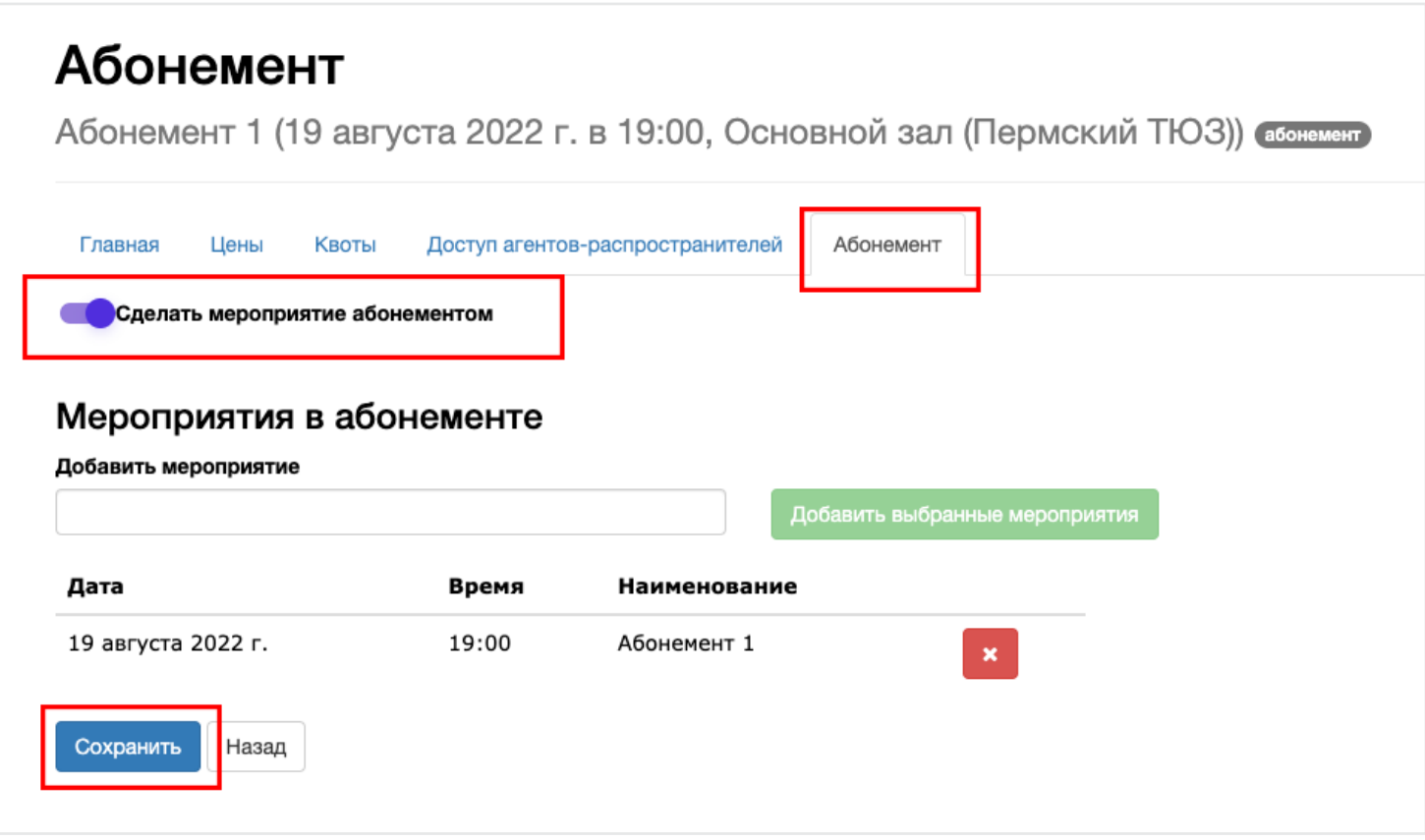

- Поставьте галочку «Сделать мероприятие абонементом»
- Нажмите на поле «Добавить мероприятие» выпадет лист подходящих мероприятий
- Выбрав нужные мероприятия, обязательно нажмите зеленую кнопку

«Добавить выбранные мероприятия»

Добавить выбранные мероприятия

- Важно помнить что, у абонемента и добавляемого мероприятия должна быть одинаковая схема зала.
- У добавляемого мероприятия должны быть свободны места, которые заняты в абонементе (проданы, забронированы, и т.д.).
- Мероприятия добавляемые в абонемент могут иметь другие ценовые пояса.

Сохраните внесенные изменения кнопкой

Сохранить

# **3. В вкладке «Цены»** данного мероприятия-абонемента создаются и назначаются ценовые пояса - стоимости самих билетов абонемента.

#### **Какие мероприятия нельзя добавить в абонемент:**

- Мероприятия с другой схемой зала.
- Мероприятия, являющиеся абонементами, т.е. нельзя добавить абонемент в абонемент.
- Дата абонемента должна быть раньше первого мероприятия добавляемого в абонемент.
- Мероприятия, которые имеют занятые места, на занятые места в абонементе.

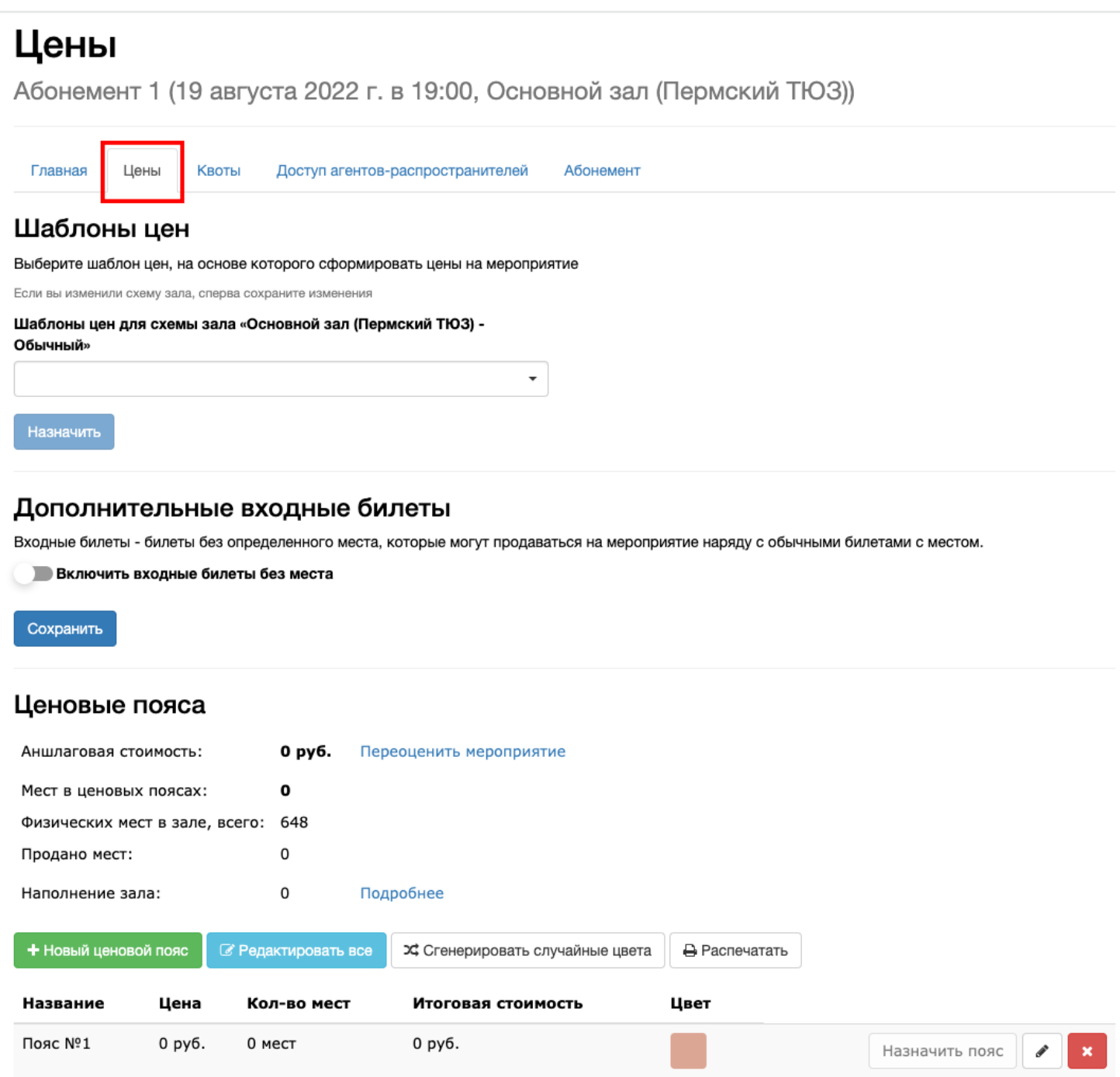

### **Ошибки, которые могут возникнуть при создании абонемента:**

- 1. Если галочка **«**сделать абонементом**»** не поставлена изначально, можно попробовать добавить в абонемент его самого-же. Ничего не получится, но может ввести в заблуждение
- 2. Если в интерфейсе, не сохраняя, удалить одно мероприятие из списка, а потом решить добавить обратно, то сделать это не получится - его не будет в меню.